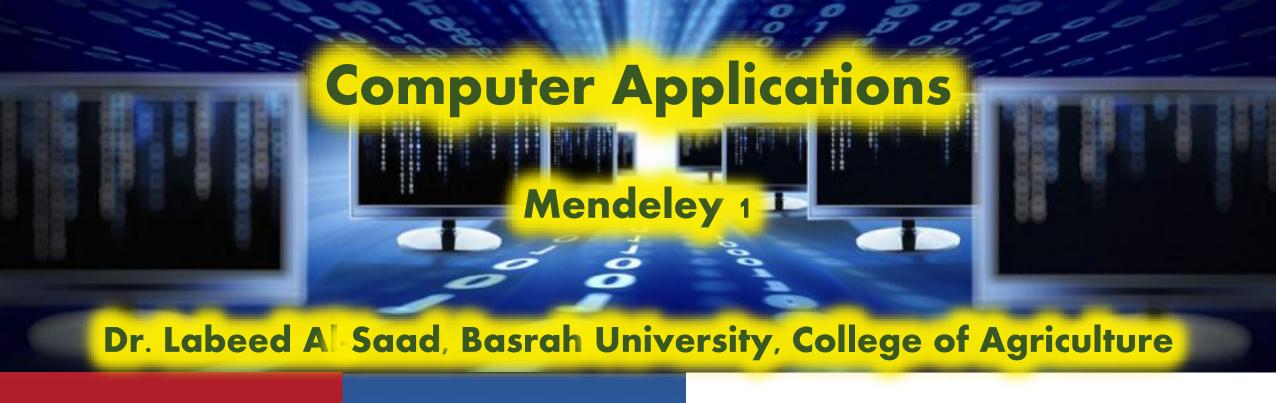

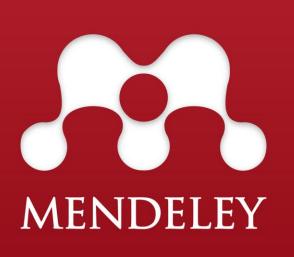

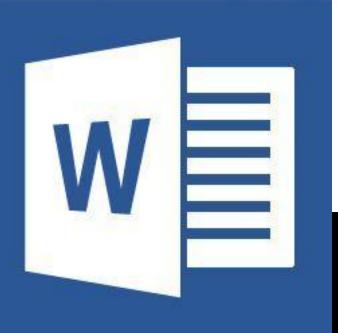

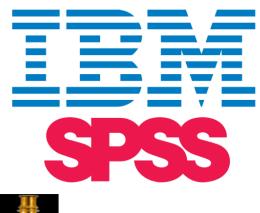

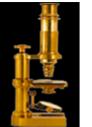

Image Processing & Analysis in Java

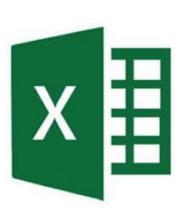

#### What is Mendeley ?!

- Mendeley is free software which provides reference management tools.
- **Easy to manage digital library.**
- ❖ It allows us to:
  - Build our own references library (in our PCs and/or online).
  - Manage references.
  - Generate citation.
  - Generate reference lists.
  - Share references.
  - Automatically extract metadata from imported PDFs.
  - Highlight and annotate papers and share those notes with others.

Are there any other reference management software?

YES: Endnote, Zotero, Procite, ....etc.

#### What we'll learn in this course?

- ❖Install and setup Mendeley.
- Create reference database.
- Manage our database.
- ❖ Make reference lists and generate in-text citations.
- Share references.
- Access to our library online.

# Get started with mendeley

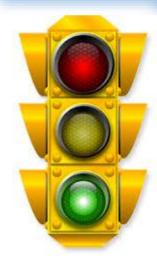

## How to Install and setup Mendeley

- ❖Go to <a href="http://www.mendeley.com/download-mendeley-desktop/welcome/">http://www.mendeley.com/download-mendeley-desktop/welcome/</a>.
- Create free account (sign up).
- When you finish you'll asked to download mendeley to your PC.
- After installing the software and signing in you'll invited to import papers from your hard drive or to import papers from other software.
- ❖Install MS Word plugin: open mendeley > Tools > install MS Word plugin, then you will find it in the References Toolbar of MS Word.

#### Computer Applications

## -- Mendeley- Lecture 1

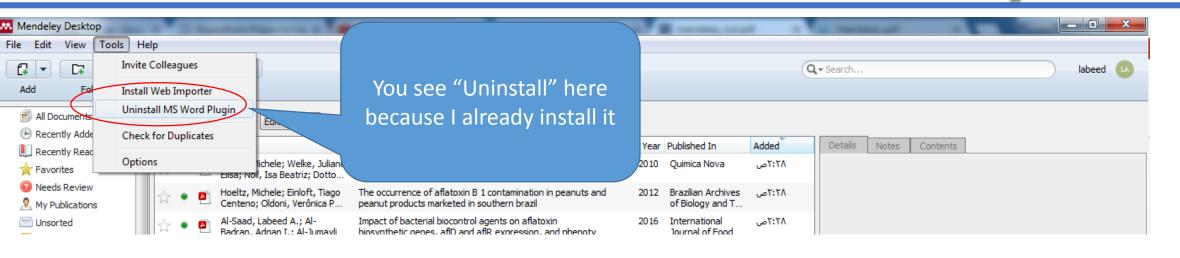

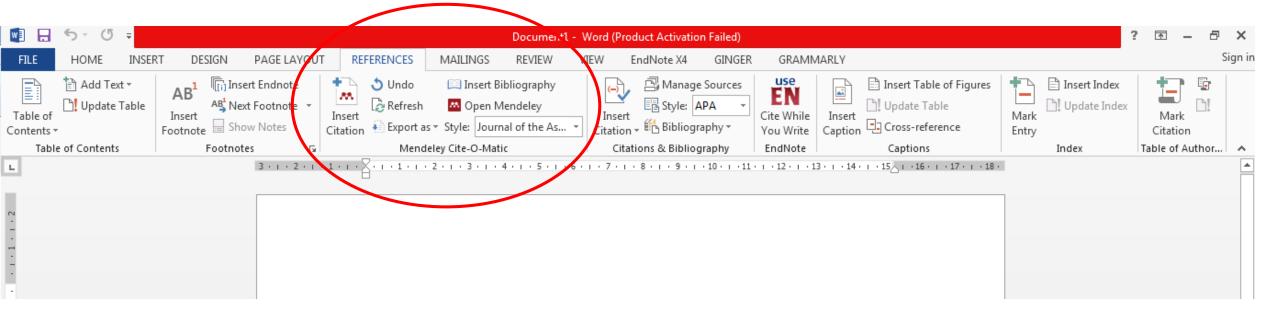

### How to Install and setup Mendeley

- ❖ From https://www.mendeley.com/import/ Use the options to insert the Chrome or Firefox browser extensions.
- ❖ Because you have a desktop version and an online version that synchronize, you can always work anywhere, from any device and have your library up to date. 2GB of online storage is available.